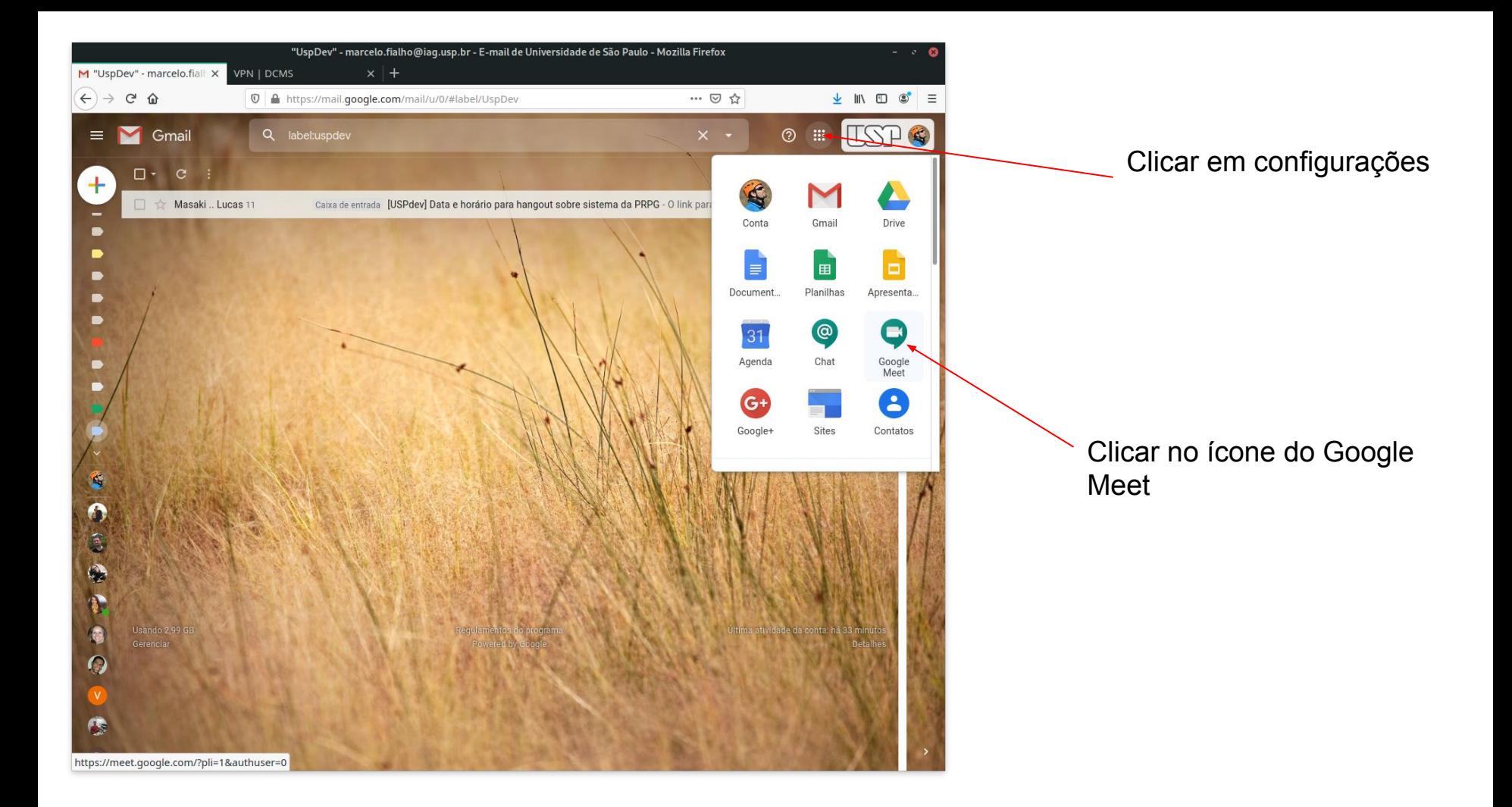

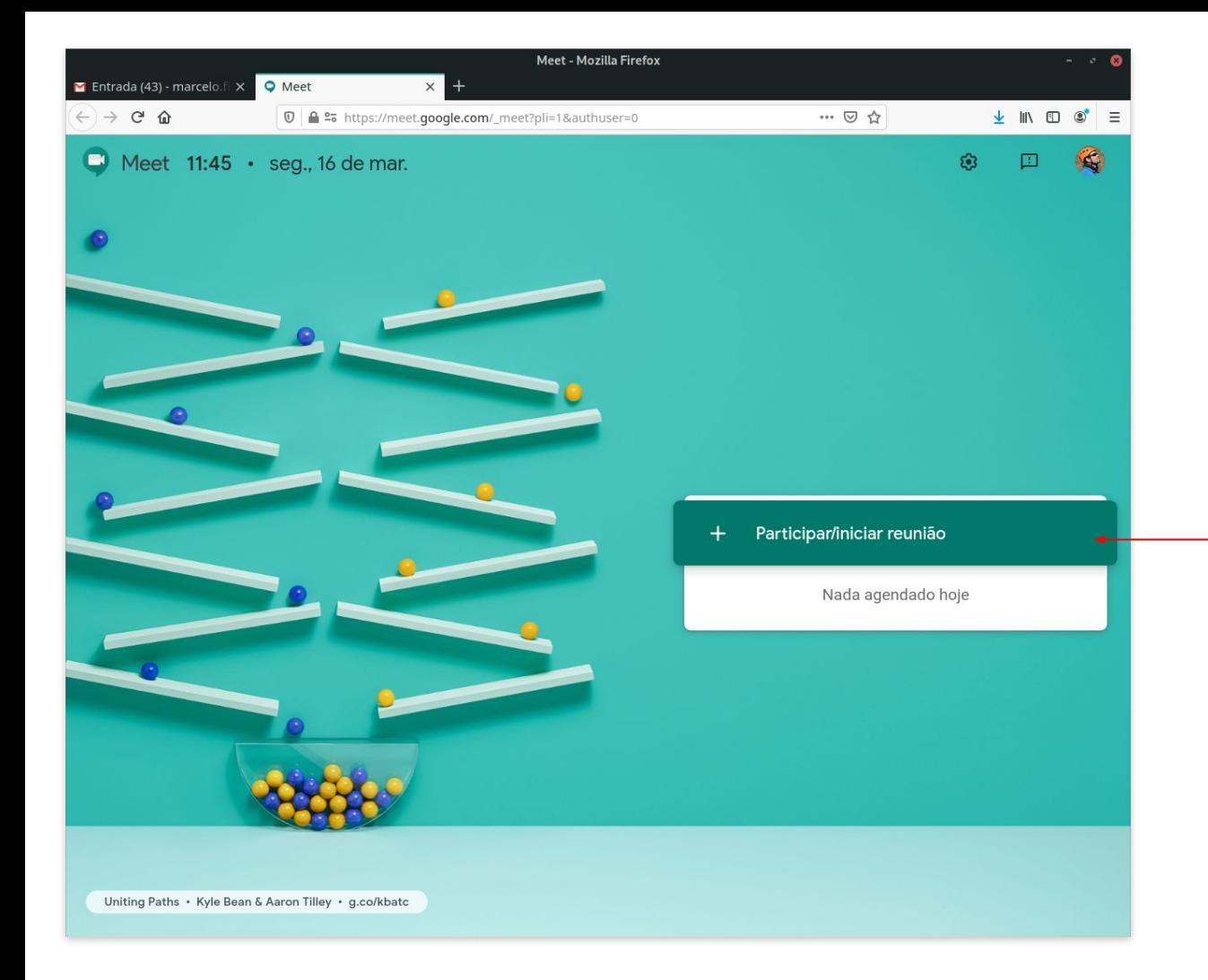

Clicar em Partcipar/Iniciar reunião para criar uma nova reunião

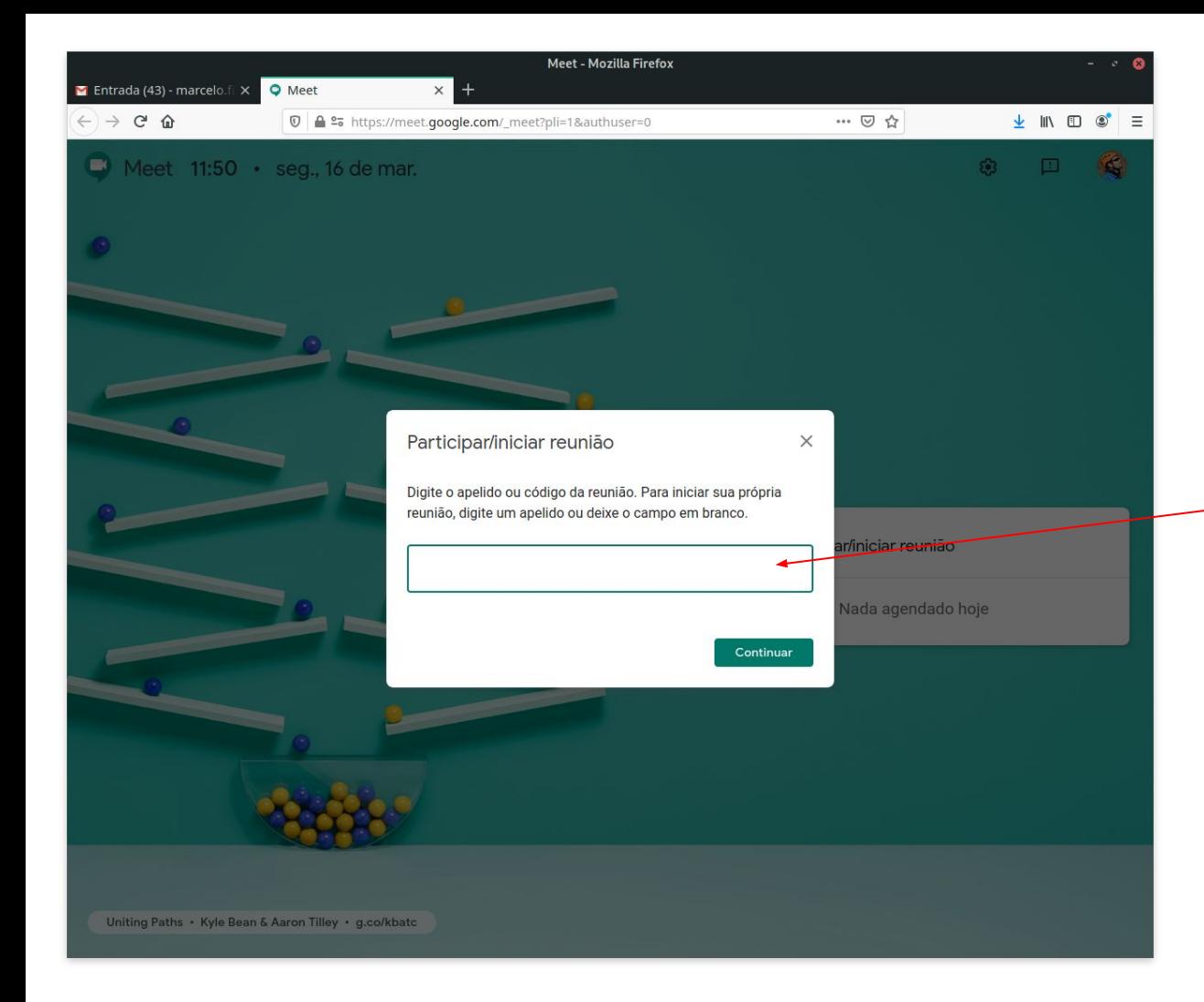

Recomenda-se deixar o apelido em branco ou utilizar um nome específico, pois caso o nome escolhido já estiver sendo utilizado outras pessoas poderão entrar na reunião

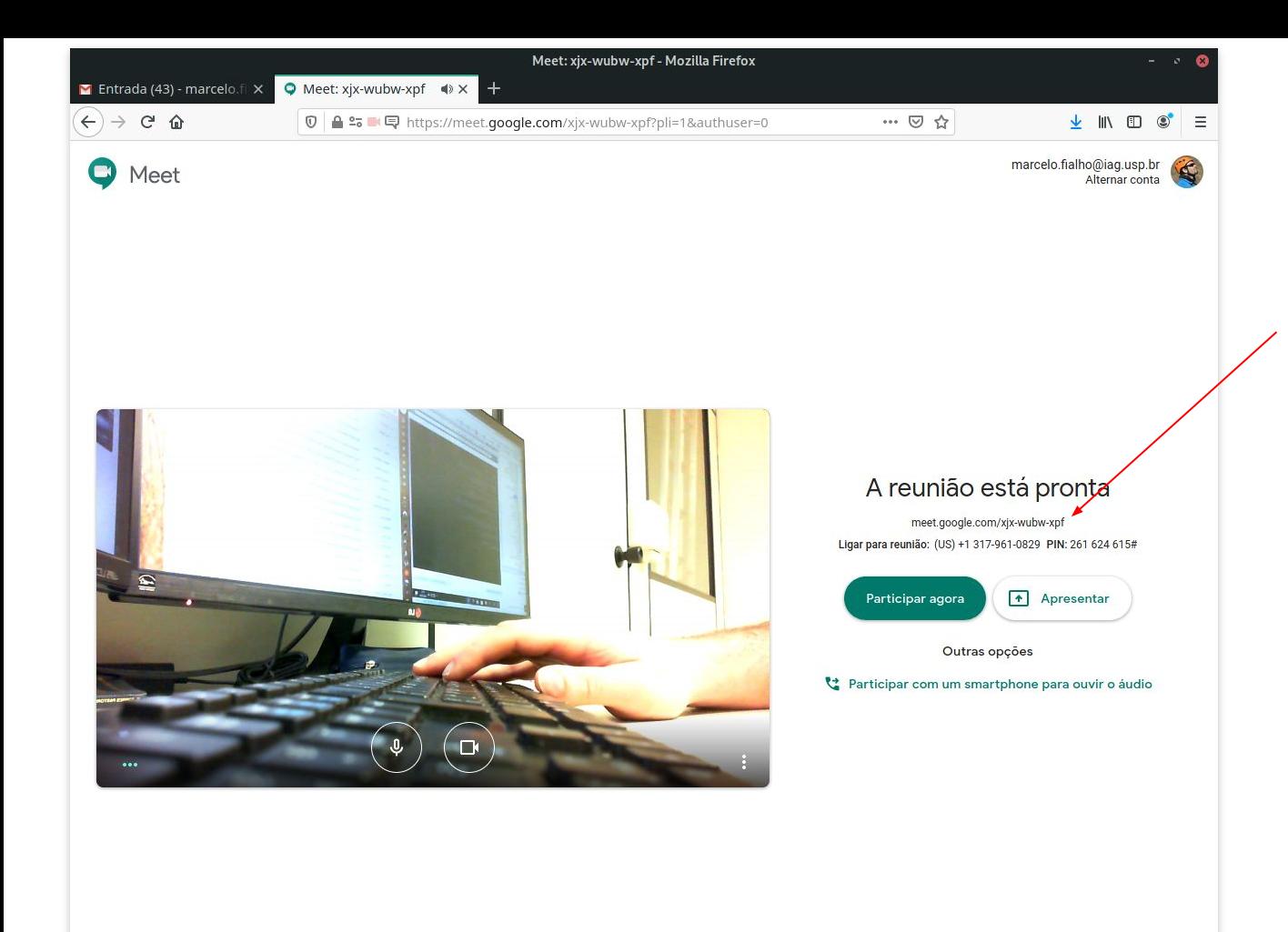

Envie este link para todos os participantes da reunião para que eles possam participar.